# **Django Heroku Connect**

**Thermondo GmbH**

**Sep 05, 2023**

# **CONTENTS:**

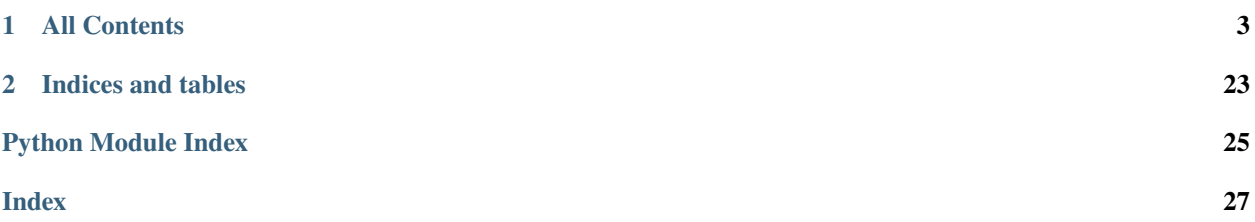

<span id="page-4-0"></span>Django integration for Salesforce using Heroku Connect.

Model classes inheriting from HerokuConnectModel can easily be registered with [Heroku Connect,](https://devcenter.heroku.com/categories/heroku-connect) which then keeps their tables in the Heroku database in sync with Salesforce.

### **CHAPTER**

### **ONE**

### **ALL CONTENTS**

### <span id="page-6-0"></span>**1.1 Quick Start**

### **1.1.1 Deploy to Heroku**

We have a [Deploy to Heroku sample](https://github.com/Thermondo/django-heroku-connect-sample) that gets you started in less than a minute.

### **1.1.2 Setup**

Simply install the PyPi package. . .

pip install django-heroku-connect

...and add heroku\_connect to the INSTALLED\_APP settings.

You can add [heroku\\_connect.db.router.HerokuConnectRouter](#page-20-0) to your DATABASE\_ROUTERS setting, to prevent you from making write access errors.

Last but not least make sure to change the database engine, e.g.:

```
import dj_database_url
DATABASES['default'] = dj_database_url.config(
    engine='heroku_connect.db.backends.postgresql'
)
# or for PostGIS support:
DATABASES['default'] = dj_database_url.config(
    engine='heroku_connect.db.backends.postgis'
)
```
### **1.1.3 Example**

This is what your models.py might look like:

```
from django.db import models
from heroku_connect.db import models as hc_models
class User(hc_models.HerokuConnectModel):
    sf_object_name = 'User'
   username = hc_models.Text(
        sf_field_name='Username', max_length=80)
   email = hc_models.Email(sf_field_name='Email')
   department = hc_models.Text(sf_field_name='Department', max_length=80)
   title = hc_models.Text(sf_field_name='Title', max_length=80)
class UserComment(models.Model):
   user = models.ForeignKey(User, to_field='sf_id',
                             on_delete=models.SET_NULL, null=True)
    comment = models.TextField()
```
In this example we read-only synchronize the User object to your Django application. We add another model, UserComment which is managed by Django you can write to it and set a foreign relation to the User object. Note that you should never use the internal primary key for foreign relations. This key may change when Heroku Connect re-synchronizes your table.

### **1.1.4 Deployment**

**Note:** For convenience you will need the [Heroku Connect CLI Plugin.](https://github.com/heroku/heroku-connect-plugin)

Make sure to set your [Salesforce Organization ID](https://help.salesforce.com/articleView?id=000006019) in your Heroku application environment.

```
heroku config:set HEROKU_CONNECT_ORGANIZATION_ID=00Dxxx
# You want to add it to your local environment too,
# to execute some management commands locally.
export HEROKU_CONNECT_ORGANIZATION_ID=00Dxxx
```
Next deploy your code to Heroku, using your preferred method.

As a next step you will need to provision and setup the Heroku Connect add-on if you haven't already. Simply follow the [Heroku Connect tutorial.](https://github.com/heroku/heroku-connect-plugin#tutorial)

As a final step, import the correct mappings:

```
python manage.py makemappings -o hc_mappings.json
heroku connect:import hc_mappings.json
```
That's it, enjoy!

# **1.2 Checks**

### **1.2.1 Model Checks**

#### heroku\_connect.E001

The class attribute HerokuConnectModel.sf\_object\_name has not been set.

#### heroku\_connect.E002

HerokuConnectModel.sf\_access must be either read\_only or read\_write.

#### heroku\_connect.E003

The model has fields with duplicate HerokuConnectFieldMixin.sf\_field\_name.

#### heroku\_connect.E004

More than one field is defined as HerokuConnectFieldMixin.upsert.

#### heroku\_connect.E005

A related field ([ForeignKey](https://docs.djangoproject.com/en/stable/ref/models/fields/#django.db.models.ForeignKey) or [ManyToManyField](https://docs.djangoproject.com/en/stable/ref/models/fields/#django.db.models.ManyToManyField)) points to the id field of a Heroku Connect model.

Heroku Connect uses the id column for internal purposes and may change it at any given time. The id column should not be referenced, since it does not represent a key for the Salesforce record. It is recommended to use an External ID or the Salesforce ID sfid.

**Note:** Always use an External ID, if you want to write to Heroku Connect, see: [https://devcenter.heroku.com/articles/writing-data-to-salesforce-with-heroku-connect#](https://devcenter.heroku.com/articles/writing-data-to-salesforce-with-heroku-connect#simple-relationships-between-two-objects-and-relationship-external-ids) [simple-relationships-between-two-objects-and-relationship-external-ids](https://devcenter.heroku.com/articles/writing-data-to-salesforce-with-heroku-connect#simple-relationships-between-two-objects-and-relationship-external-ids)

#### heroku\_connect.E006

The Salesforce object name must be unique since an object can only mapped to a PostgreSQL table once.

#### heroku\_connect.E007

Read-write mappings in Heroku Connect need to provide an upsert field to identify the record.

#### <span id="page-9-1"></span>heroku\_connect.E008

A related field ([ForeignKey](https://docs.djangoproject.com/en/stable/ref/models/fields/#django.db.models.ForeignKey) or [ManyToManyField](https://docs.djangoproject.com/en/stable/ref/models/fields/#django.db.models.ManyToManyField)) pointing to a Heroku Connect model may not use databaseconstraints.

(previously heroku\_connect.W001)

**Note:** Sometimes Heroku Connect needs to recreate the table, which breaks when if there are database constraints pointing to them.

see: [https://devcenter.heroku.com/articles/heroku-connect-logs-errors#error-during-sync-psycopg2-integrityerror-upd](https://devcenter.heroku.com/articles/heroku-connect-logs-errors#error-during-sync-psycopg2-integrityerror-update-or-delete-on-table-mycustomobject__c-violates-foreign-key-constraint)ate-or-delete-on-[\\_c-violates-foreign-key-constraint](https://devcenter.heroku.com/articles/heroku-connect-logs-errors#error-during-sync-psycopg2-integrityerror-update-or-delete-on-table-mycustomobject__c-violates-foreign-key-constraint)

#### heroku\_connect.W001

Deprecated, changed to heroku\_connect.E008.

There are situations where Heroku Connect sync breaks if there is a database constraint pointing to a Heroku-Connect table.

### **1.3 Management Commands**

#### <span id="page-9-0"></span>**1.3.1** makemappings

class heroku\_connect.management.commands.makemappings.Command(*stdout=None*, *stderr=None*,

*no\_color=False*, *force\_color=False*)

Return Heroku Connect mapping JSON for the entire project.

Example:

```
python manage.py makemappings -o hc_mappings.json
heroku connect:import hc_mappings.json
```
**Note:** For the example to work you will need the [Heroku Connect CLI Plugin.](https://github.com/heroku/heroku-connect-plugin)

#### add\_arguments(*parser*)

Entry point for subclassed commands to add custom arguments.

handle(*\*args*, *\*\*options*)

The actual logic of the command. Subclasses must implement this method.

#### <span id="page-10-2"></span><span id="page-10-0"></span>**1.3.2** import\_mappings

class heroku\_connect.management.commands.import\_mappings.Command(*stdout=None*, *stderr=None*, *no\_color=False*, *force\_color=False*)

Import Heroku Connect mappings to connection.

add\_arguments(*parser*)

Entry point for subclassed commands to add custom arguments.

handle(*\*args*, *\*\*options*)

The actual logic of the command. Subclasses must implement this method.

wait\_for\_import(*connection\_id*, *wait\_interval*)

Wait until connection state is no longer IMPORT\_CONFIGURATION.

**Parameters**

• **connection\_id** ([str](https://docs.python.org/3.11/library/stdtypes.html#str)) – Heroku Connect connection to monitor.

• wait\_[int](https://docs.python.org/3.11/library/functions.html#int)erval  $(int)$  – How frequently to poll in seconds.

**Raises**

CommandError – If fetch connection information fails.

#### <span id="page-10-1"></span>**1.3.3** load\_remote\_schema

class heroku\_connect.management.commands.load\_remote\_schema.Command(*stdout=None*, *stderr=None*,

*no\_color=False*, *force\_color=False*)

Load schema from remote Heroku PostgreSQL database.

This command can be useful to load the Heroku Connect database schema into a local development environment.

Example:

python manage.py load\_remote\_schema --app ninja | psql -a

**Note:** This command requires the [Heroku CLI](https://cli.heroku.com/) and [PostgreSQL](https://www.postgresql.org/) to be installed.

#### add\_arguments(*parser*)

Entry point for subclassed commands to add custom arguments.

handle(*\*args*, *\*\*options*)

The actual logic of the command. Subclasses must implement this method.

#### <span id="page-11-2"></span><span id="page-11-1"></span>**1.3.4** create\_development\_schema

class heroku\_connect.management.commands.create\_development\_schema.Command(*stdout=None*,

*stderr=None*, *no\_color=False*, *force\_color=False*)

Create Heroku Connect schema for local development.

add\_arguments(*parser*)

Entry point for subclassed commands to add custom arguments.

```
handle(*args, **options)
```
The actual logic of the command. Subclasses must implement this method.

# **1.4 Contrib**

### <span id="page-11-0"></span>**1.4.1 Health Check**

Health Check for Heroku Connect.

Simply add the following to your INSTALLED\_APPS setting:

```
INSTALLED_APPS = [
    # ...
    'heroku_connect.contrib.heroku_connect_health_check',
    # ...
]
```
**Note:** This features requires [django-health-check](https://github.com/KristianOellegaard/django-health-check) to be installed.

# **1.5 Error handling**

### **1.5.1 Trigger Log**

Heroku Connect uses the [Trigger Log](https://devcenter.heroku.com/articles/writing-data-to-salesforce-with-heroku-connect#understanding-the-trigger-log) to track changes to connected model instances, as well as its own efforts to sync them to Salesforce.

*django-heroku-connect* exposes the trigger log tables, which are managed by Heroku Connect, as Django models [TriggerLog](#page-12-0) and [TriggerLogArchive](#page-14-0). These models also offer access to database stored procedures provided by Heroku Connect to [fix sync errors.](https://devcenter.heroku.com/articles/writing-data-to-salesforce-with-heroku-connect#write-errors)

#### **See also:**

[TriggerLogAbstract](#page-12-1) for how to use trigger log models.

#### <span id="page-12-4"></span>**Admin actions**

The admins for the trigger log models (discussed below) offer actions to *ignore* or *retry* failed trigger log entries. The former simply sets the state of the entry to IGNORED, if you want to clean up for whatever reason.

*Retrying* means an attempt to re-sync the change represented by the trigger log. This entails creating an identical trigger log row in NEW state, either by simply changing the failed row's state ([TriggerLog](#page-12-0)), or by copying an archived row back into the live TriggerLog and setting the archived state to REQUEUED ([TriggerLogArchive](#page-14-0)). Heroku Connect will then normally process that row.

If this simple attempt at a fix does not work, try to manually call [capture\\_insert\(\)](#page-13-0) or [capture\\_update\(\)](#page-13-1) on a failed trigger log instance.

#### <span id="page-12-3"></span>**Models**

```
heroku_connect.models.TRIGGER_LOG_ACTION = {'DELETE': 'DELETE', 'INSERT': 'INSERT',
'UPDATE': 'UPDATE'}
```
The type of change that a trigger log object represents.

```
heroku_connect.models.TRIGGER_LOG_STATE = {'FAILED': 'FAILED', 'IGNORE': 'IGNORE',
'IGNORED': 'IGNORED', 'MERGED': 'MERGED', 'NEW': 'NEW', 'PENDING': 'PENDING', 'READONLY':
'READONLY', 'REQUEUE': 'REQUEUE', 'REQUEUED': 'REQUEUED', 'SUCCESS': 'SUCCESS'}
```
The sync state of the change tracked by a trigger log entry.

<span id="page-12-0"></span>class heroku\_connect.models.TriggerLog(*\*args*, *\*\*kwargs*)

Represents entries in the Heroku Connect trigger log.

**See also:**

[TriggerLogAbstract](#page-12-1)

exception DoesNotExist

exception MultipleObjectsReturned

<span id="page-12-2"></span>redo()

Re-sync the change recorded in this trigger log.

This MAY create new TriggerLog instances, or save changes to this instance.

#### **Returns**

A TriggerLog instance that represents the re-application; possibly self.

#### <span id="page-12-1"></span>class heroku\_connect.models.TriggerLogAbstract(*\*args*, *\*\*kwargs*)

Support for accessing the Heroku Connect Trigger Log data and related actions.

Heroku Connect uses a Trigger Log table to track local changes to connected models (that is, in the Heroku database. Such changes are recorded as rows in the trigger log and, for read-write mappings, eventually written back to Salesforce.

Old logs are moved to an archive table (after being processed), from where they are purged eventually (currently 30 days for paid plans, 7 days for demo). Recent logs are modeled by *[TriggerLog](#page-12-0)*; archived logs by [TriggerLogArchive](#page-14-0).

The data represented by these models is maintained entirely by Heroku Connect, and is instrumental to its operations; it should therefore not be modified. A possible exception is the state field, which may be changed as detailed in the [error handling](https://devcenter.heroku.com/articles/writing-data-to-salesforce-with-heroku-connect#write-errors) section in the Heroku Connect documentation.

**See also:**

- <span id="page-13-3"></span>• [TriggerLogQuerySet](#page-14-1)
- [Trigger Log in Heroku Connect docs](https://devcenter.heroku.com/articles/writing-data-to-salesforce-with-heroku-connect#understanding-the-trigger-log)

#### <span id="page-13-0"></span>capture\_insert(*\**, *exclude\_fields=()*)

Apply [TriggerLogAbstract.capture\\_insert\\_from\\_model\(\)](#page-13-2) for this log.

#### <span id="page-13-2"></span>classmethod capture\_insert\_from\_model(*table\_name*, *record\_id*, *\**, *exclude\_fields=()*)

Create a fresh insert record from the current model state in the database.

For read-write connected models, this will lead to the attempted creation of a corresponding object in Salesforce.

#### **Parameters**

- table\_name  $(str)$  $(str)$  $(str)$  The name of the table backing the connected model (without schema)
- $record_id(int)$  $record_id(int)$  $record_id(int)$  The primary id of the connected model
- exclude\_fields  $(Iterable[str])$  $(Iterable[str])$  $(Iterable[str])$  The names of fields that will not be included in the write record

#### **Returns**

A list of the created TriggerLog entries (usually one).

#### **Raises**

[LookupError](https://docs.python.org/3.11/library/exceptions.html#LookupError) – if table\_name does not belong to a connected model

#### <span id="page-13-1"></span>capture\_update(*\**, *update\_fields=()*, *update\_columns=()*)

Apply [TriggerLogAbstract.capture\\_insert\\_from\\_model\(\)](#page-13-2) for this log.

### classmethod capture\_update\_from\_model(*table\_name*, *record\_id*, *\**, *update\_fields=()*,

*update\_columns=()*)

Create a fresh update record from the current model state in the database.

For read-write connected models, this will lead to the attempted update of the values of a corresponding object in Salesforce.

#### **Parameters**

- table\_name  $(str)$  $(str)$  $(str)$  The name of the table backing the connected model (without schema)
- **record\_id** ( $int$ ) The primary id of the connected model
- update\_fields (Iterable[ $str$ ]) If given, the names of fields that will be included in the write record. These will be converted into database column names.
- update\_columns (Iterable [ $str$ ]) If given, the names of database column names that will be included in the write record.

#### **Returns**

A list of the created TriggerLog entries (usually one).

#### **Raises**

[LookupError](https://docs.python.org/3.11/library/exceptions.html#LookupError) – if table\_name does not belong to a connected model

#### get\_model()

Fetch the instance of the connected model referenced by this log record.

#### **Returns**

The connected instance, or None if it does not exists.

<span id="page-14-5"></span>related(*\**, *exclude\_self=False*)

Get a QuerySet for all trigger log objects for the same connected model.

**Parameters**

exclude\_self ([bool](https://docs.python.org/3.11/library/functions.html#bool)) – Whether to exclude this log object from the result list

#### <span id="page-14-0"></span>class heroku\_connect.models.TriggerLogArchive(*\*args*, *\*\*kwargs*)

Represents entries in the Heroku Connect trigger log archive.

**See also:**

[TriggerLogAbstract](#page-12-1)

#### exception DoesNotExist

#### exception MultipleObjectsReturned

#### redo()

Re-sync the change recorded in this trigger log.

Creates a NEW live trigger log from the data in this archived trigger log and sets the state of this archived instance to REQUEUED.

**See also:**

[TriggerLog.redo\(\)](#page-12-2)

#### **Returns**

The *[TriggerLog](#page-12-0)* instance that was created from the data of this archived log.

<span id="page-14-1"></span>class heroku\_connect.models.TriggerLogQuerySet(*model=None*, *query=None*, *using=None*, *hints=None*)

A QuerySet for trigger log models.

#### failed()

Filter for log records with sync failures.

#### related\_to(*instance*)

Filter for all log objects of the same connected model as the given instance.

### <span id="page-14-3"></span>**1.6 Exceptions**

<span id="page-14-2"></span>exception heroku\_connect.db.exceptions.WriteNotSupportedError

Write actions are not supported on read-only tables.

# **1.7 Fields**

<span id="page-14-4"></span>Salesforce fields for Django's ORM.

You can find a list of all Salesforce fields mapped to PostgreSQL here. See Heroku Connect's [mapped data types.](https://devcenter.heroku.com/articles/heroku-connect-database-tables#mapped-data-types)

class heroku\_connect.db.models.fields.AnyType(*\*args*, *\*\*kwargs*)

Salesforce AnyType field.

class heroku\_connect.db.models.fields.Checkbox(*\*args*, *\*\*kwargs*) Salesforce Checkbox field.

<span id="page-15-0"></span>class heroku\_connect.db.models.fields.Currency(*\*args*, *\*\*kwargs*)

Salesforce Currency field.

This is used for the money value. On the Salesforce side, the actual currency is specified in a CurrencyIsoCode field (see [Currency Field Type\)](https://developer.salesforce.com/docs/atlas.en-us.api.meta/api/field_types.htm#i1435541), which is however (currently) not mapped by Heroku Connect.

class heroku\_connect.db.models.fields.Date(*\*args*, *\*\*kwargs*)

Salesforce Date field.

class heroku\_connect.db.models.fields.DateTime(*\*args*, *\*\*kwargs*)

Salesforce DateTime field.

Heroku connect create tables with time stamp fields but without time zones, and when it syncs to Salesforce it treats them as UTC. This field will be always making sure that the dates are aware and UTC.

```
db_type(connection)
```
Return the database column data type for this field, for the provided connection.

class heroku\_connect.db.models.fields.Email(*\*args*, *\*\*kwargs*)

Salesforce Email field.

```
class heroku_connect.db.models.fields.EncryptedString(*args, **kwargs)
```
Salesforce EncryptedString field.

From the [Heroku Connect doc:](https://devcenter.heroku.com/articles/heroku-connect-database-tables#encrypted-strings)

If the user credentials used to authorize Heroku Connect with Salesforce don't have View Encrypted Data permission, then encrypted strings will be received from Salesforce in masked format.

It is possible to update the database with a new plain text value and Salesforce will take care of encryption when the new data is pushed from the database. The plain text value in the database will be overwritten with the masked format when the record is next updated with data from Salesforce.

#### class heroku\_connect.db.models.fields.ExternalID(*\*args*, *\*\*kwargs*)

External ID field for Salesforce objects.

This field uses *uuid.uuid4* as a default UUID function.

The corresponding field in Salesforce must be type Text(32). In Salesforce it will display the UUID as a HEX. It should be set as External ID as well as unique (case insensitive).

The field should only be required on Salesforce if you want to insert new records only in your application.

**Note:** Django does not use Database defaults, should you create new records on Salesforce, you need to make sure Salesforce inserts UUIDs or handle empty External ID fields in your Django application.

get\_db\_prep\_value(*value*, *connection*, *prepared=False*)

Return field's value prepared for interacting with the database backend.

Used by the default implementations of get\_db\_prep\_save().

class heroku\_connect.db.models.fields.HerokuConnectFieldMixin(*\*args*, *\*\*kwargs*)

Base mixin for Heroku Connect fields.

sf\_field\_name = None

Field's Salesforce API name.

**Type**

[\(str\)](https://docs.python.org/3.11/library/stdtypes.html#str)

#### <span id="page-16-0"></span> $upset = False$

Whether or not a field is an external Id.

```
Type
    (bool)
```
class heroku\_connect.db.models.fields.ID(*\*args*, *\*\*kwargs*)

Salesforce ID field.

class heroku\_connect.db.models.fields.Number(*\*args*, *\*\*kwargs*)

Salesforce Number field.

Allows users to enter any number. Leading zeros are removed.

Numbers in Salesforce are constrained by length and decimal places. Heroku Connect maps those decimal values to double precision floats. To have the same accuracy and avoid Salesforce validation rule issues this field uses Decimal values and casts them to floats when persisting them to PostgreSQL.

```
get_db_prep_save(value, connection)
```
Return field's value prepared for saving into a database.

get\_db\_prep\_value(*value*, *connection*, *prepared=False*)

Return field's value prepared for interacting with the database backend.

Used by the default implementations of get\_db\_prep\_save().

- class heroku\_connect.db.models.fields.Percent(*\*args*, *\*\*kwargs*) Salesforce Percent field.
- class heroku\_connect.db.models.fields.Phone(*\*args*, *\*\*kwargs*) Salesforce Phone field.
- class heroku\_connect.db.models.fields.Picklist(*\*args*, *\*\*kwargs*) Salesforce Picklist field.
- class heroku\_connect.db.models.fields.Text(*\*args*, *\*\*kwargs*) Salesforce Text field.
- class heroku\_connect.db.models.fields.TextArea(*\*args*, *\*\*kwargs*) Salesforce Text Area field.
	- formfield(*\*\*kwargs*)

Return a django.forms.Field instance for this field.

- class heroku\_connect.db.models.fields.TextAreaLong(*\*args*, *\*\*kwargs*) Salesforce Text Area (Long) and Text Area (Rich) field.
- class heroku\_connect.db.models.fields.Time(*\*args*, *\*\*kwargs*) Salesforce Time field.
- class heroku\_connect.db.models.fields.URL(*\*args*, *\*\*kwargs*) Salesforce URL field.

### <span id="page-17-1"></span><span id="page-17-0"></span>**1.7.1 Relationship fields**

class heroku\_connect.db.models.related.ConstraintlessForeignObjectMixin(*\*args*, *\*\*kwargs*) Ensure Django does not add foreign key database constraints.

- class heroku\_connect.db.models.related.Lookup(*\*args*, *\*\*kwargs*) Salesforce Lookup field.
- class heroku\_connect.db.models.related.MasterDetail(*\*args*, *\*\*kwargs*) Salesforce Master-Detail field.

### **1.8 Models**

class heroku\_connect.db.models.HerokuConnectModel(*\*args*, *\*\*kwargs*)

Base model for Heroku Connect enabled ORM models in Django.

#### **Example::**

from heroku\_connect.db import models as hc\_models

```
class MyCustomObject(hc_models.HerokuConnectModel):
```
sf\_object\_name = 'My\_Custom\_Object\_\_c'

custom\_date = hc\_models.DateTime(sf\_field\_name='Custom\_Date\_\_c')

**Note:** Subclasses have [Meta.managed](https://docs.djangoproject.com/en/stable/ref/models/options/#django.db.models.Options.managed) set to False.

A default value for [Meta.db\\_table](https://docs.djangoproject.com/en/stable/ref/models/options/#django.db.models.Options.db_table) is set based on [settings.HEROKU\\_CONNECT\\_SCHEMA](#page-21-0) and [sf\\_object\\_name](#page-18-0).

**Note:** A model mixin must inherit from [Meta.managed](https://docs.djangoproject.com/en/stable/ref/models/instances/#django.db.models.Model) not *.HerokuConnectModel*. Only the final (not abstract) models should inherit from *.HerokuConnectModel* otherwise build-in fields will clash.

**Warning:** The Salesforce [User](https://developer.salesforce.com/docs/atlas.en-us.object_reference.meta/object_reference/sforce_api_objects_user.htm) and [RecordType](https://developer.salesforce.com/docs/atlas.en-us.object_reference.meta/object_reference/sforce_api_objects_recordtype.htm) objects have no IsDeleted field. Therefore if [sf\\_object\\_name](#page-18-0) is set to User or RecordType the Django ORM representation does not have this field either. You can add the IsActive field to your User or RecordType object, but it is not required by Heroku Connect.

#### classmethod get\_heroku\_connect\_table\_name()

Return the table name (without schema) associated with a model class.

**Parameters**

model\_cls – A connected model class object

**Raises**

[LookupError](https://docs.python.org/3.11/library/exceptions.html#LookupError) – if no table name is associated with the given class

#### sf\_access = 'read\_only'

Heroku Connect Object access level.

<span id="page-18-1"></span>Access to Heroku Connect tables can be either read or write. Read will only sync from Salesforce to PostgreSQL where write will sync both ways.

Default value is read\_only.

**Accepted values:**

• read\_only

Synchronize only from Salesforce to PostgreSQL.

```
• read_write
```
Synchronize both ways between Salesforce and PostgreSQL.

#### sf\_notify\_enabled = False

Use the Salesforce Streaming API to trigger polls when data changes.

With event-based polling enabled, Heroku Connect will continue to poll at the set polling frequency.

```
sf_object_name = ''
```
Salesforce object API name.

#### sf\_polling\_seconds = 600

Poll frequency in seconds.

Default: 10 minutes

### **1.8.1 Model inheritance**

Model inheritance in with Heroku Connect models is almost identical to Django's [Model inheritance](https://docs.djangoproject.com/en/stable/topics/db/models/#model-inheritance) feature. For example you can build model mixins as followed:

```
from heroku_connect.db import models as hc_models
class ExternalIDModelMixin(hc_models.HerokuConnectModel):
    sf_access = hc_model.READ_WRITE
   external_id = hc_models.ExternalID(sf_field_name='External_ID__c')
   class Meta:
        abstract = True
class MyModel(ExternalIDModelMixin):
   sf_object_name = 'My_Object__c'
    data = hc_models.Text(sf_field_name='Data__c')
```
### **1.8.2 Multi-table inheritance**

[Multi-table inheritance](https://docs.djangoproject.com/en/stable/topics/db/models/#multi-table-inheritance) is a concept where each superclass is a model by itself. It allows building hybrid models that are partly managed by Heroku Connect partly by Django.

Example:

```
from django.db import models
from heroku_connect.db import models as hc_models
class SFObjectModel(hc_models.HerokuConnectModel):
    sf_object_name = 'My_Object__c'
   sf_access = hc_model.READ_WRITE
   external_id = hc_models.ExternalID(sf_field_name='External_ID__c')
   data = hc_models.Text(sf_field_name='Data__c')
class CompoundModel(SFObjectModel):
   hc_model = models.OneToOneField(SFObjectModel, on_delete=models.CASCADE,
                                    to_field='external_id', parent_link=True,
                                    db_constraint=False)
   more_data = models.TextField()class Meta:
       manged = True
```
In this scenario SFObjectModel is managed by Heroku Connect and CompoundModel a hybrid where CompoundModel.data is manged by Heroku Connect and CompoundModel.more\_data is managed by Django.

**Warning:** You should use your own parent\_link [OneToOneField](https://docs.djangoproject.com/en/stable/ref/models/fields/#django.db.models.OneToOneField) that points to the upsert-field of your parent Heroku Connect model as the id-field is not not guarantied in to be consistent.

It is also possible to have two concrete Heroku Connect models to Inherit from each other.

### **1.8.3 Signals**

Standard [Django model signals](https://docs.djangoproject.com/en/3.1/ref/signals/#module-django.db.models.signals) won't be triggered for changes made on Salesforce, because Heroku Connect operates on a database-level. If you want to hook into to changes coming from Salesforce, there are several possible solutions:

- Use [Salesforce PushTopic Events](https://developer.salesforce.com/docs/atlas.en-us.api_streaming.meta/api_streaming/pushtopic_events_intro.htm)
- Set up a [Salesforce Outbound message](https://developer.salesforce.com/docs/atlas.en-us.api.meta/api/sforce_api_om_outboundmessaging_understanding.htm) (triggered on object change) and a Django SOAP endpoint listening to it. From there, a custom Django signal can be triggered.
- Use PostgreSQL LISTEN and NOTIFY features. See related [documentation](https://www.postgresql.org/docs/13/sql-notify.html) and [an example Python library](https://github.com/djrobstep/pgnotify)

### <span id="page-20-2"></span><span id="page-20-1"></span>**1.9 Router**

#### <span id="page-20-0"></span>class heroku\_connect.db.router.HerokuConnectRouter

Router that prevents write actions on read-only Heroku Connect tables.

The router will raise a [WriteNotSupportedError](#page-14-2) error when save, create, delete, update or other model or QuerySet methods are called on read-only tables.

**Note:** You will need to add the router to your DATABASE\_ROUTERS setting. For example:

DATABASE\_ROUTERS = ['heroku\_connect.db.router.HerokuConnectRouter']

#### **See also:**

[Automatic database routing](https://docs.djangoproject.com/en/stable/topics/db/multi-db/#automatic-database-routing)

```
db_for_write(model, **hints)
```
Prevent write actions on read-only tables.

**Raises**

[WriteNotSupportedError](#page-14-2) – If models.sf\_access is read\_only.

### **1.10 Settings**

#### class heroku\_connect.conf.HerokuConnectAppConf(*\*\*kwargs*)

#### HEROKU AUTH TOKEN = ''

Heroku Platform API's Direct Authorization token.

This setting is OPTIONAL. It is required only if you are using the health-check application.

To obtain this token, first we need to have a Heroku API token.

API token can be fetched using command *heroku auth:token*. More about Heroku API tokens here - [https:](https://devcenter.heroku.com/articles/authentication#retrieving-the-api-token) [//devcenter.heroku.com/articles/authentication#retrieving-the-api-token.](https://devcenter.heroku.com/articles/authentication#retrieving-the-api-token)

After we have our API token, we can fetch the Direct Authentication token by using a process called Token Exchange.

Complete details about this process are provided in this link - [https://devcenter.heroku.com/articles/oauth#](https://devcenter.heroku.com/articles/oauth#direct-authorization-token-exchange) [direct-authorization-token-exchange.](https://devcenter.heroku.com/articles/oauth#direct-authorization-token-exchange)

#### HEROKU\_CONNECT\_API\_ENDPOINT = 'https://connect-eu.heroku.com/api/v3'

Heroku Connect API Endpoint.

This setting is OPTIONAL. It is required only if you are using the health-check application. Default is https://connect-eu.heroku.com/api/v3.

Check your endpoints at this link - [https://devcenter.heroku.com/articles/heroku-connect-api#endpoints.](https://devcenter.heroku.com/articles/heroku-connect-api#endpoints)

#### HEROKU\_CONNECT\_APP\_NAME = 'ninja'

Heroku application name.

This setting will have default based on your environment should you have [Dyno Metadata](https://devcenter.heroku.com/articles/dyno-metadata) enabled.

#### <span id="page-21-3"></span>HEROKU\_CONNECT\_ORGANIZATION\_ID = '1234567890'

[Salesforce Organization ID.](https://help.salesforce.com/articleView?id=000006019)

This setting will have default based on the environment variable HEROKU\_CONNECT\_ORGANIZATION\_ID.

**Note:** This is not preset on your Heroku application. You will need to either add a setting or set the environment variable manually.

#### <span id="page-21-0"></span>HEROKU\_CONNECT\_SCHEMA = 'salesforce'

Database schema used by the Heroku Connect add-on.

This setting is OPTIONAL and based on the environment variable HEROKU\_CONNECT\_SCHEMA. It is required only if you chose a different schema for Heroku Connect tables. Default is salesforce.

**See also:**

<https://devcenter.heroku.com/articles/heroku-connect#completing-configuration>

### <span id="page-21-1"></span>**1.11 Test Framework**

Extensions for Django's test framework to add support for Heroku Connect.

The custom database engine will create the Heroku Connect schema for you. The schema is created right via the [pre\\_migrate](https://docs.djangoproject.com/en/stable/ref/signals/#django.db.models.signals.pre_migrate) signal, only when a test database is created. This will work for both Django's build in test suite as well as [pytest-django](https://github.com/pytest-dev/pytest-django) and maybe others.

### <span id="page-21-2"></span>**1.11.1 Utilities**

Test utilities for Django and Heroku Connect.

```
heroku_connect.test.utils.heroku_cli(stdout='', stderr='', exit_code=0)
```
Context manager to mock the Heroku CLI command.

Example:

```
import subprocess
from heroku_connect.test.utils import heroku_cli
with heroku_cli(stdout='success', stderr='warning', exit=0):
    process = subprocess.run(
        ['heroku'].
        stdout=subprocess.PIPE,
        stderr=subprocess.PIPE,
    )
assert process.returncode == 0assert process.stdout = b'success\n'
assert process.stderr == b' warning\n'
```
#### **Parameters**

- stdout  $(str)$  $(str)$  $(str)$  String the command writes to stdout.
- stderr  $(str)$  $(str)$  $(str)$  String the command writes to stderr.

• exit\_code  $(int)$  $(int)$  $(int)$  – Code that the command will exit with, default 1.

#### <span id="page-22-1"></span>heroku\_connect.test.utils.no\_heroku\_connect\_write\_restrictions()

Allow writing to read-only Heroku Connect tables.

Can be used to create test data, e.g.:

```
def get_test_data():
   with no_heroku_connect_write_restrictions():
        return MyReadOnlyModel.objects.create()
```
### <span id="page-22-0"></span>**1.12 Utilities**

Utility methods for Django Heroku Connect.

```
class heroku_connect.utils.WriteAlgorithm(value, names=None, *, module=None, qualname=None,
                                              type=None, start=1, boundary=None)
```
heroku\_connect.utils.create\_heroku\_connect\_schema(*using='default'*)

Create Heroku Connect schema.

**Note:** This function is only meant to be used for local development. In a production environment the schema will be created by Heroku Connect.

```
Parameters
```
using  $(str)$  $(str)$  $(str)$  – Alias for database connection.

**Returns**

True **if the schema was created,** False **if the** schema already exists.

**Return type** [bool](https://docs.python.org/3.11/library/functions.html#bool)

heroku\_connect.utils.get\_connected\_model\_for\_table\_name(*table\_name*)

Return a connected model's table name (which read and written to by Heroku Connect).

heroku\_connect.utils.get\_connection(*connection\_id*, *deep=False*)

Get Heroku Connection connection information.

For more details check the link - [https://devcenter.heroku.com/articles/heroku-connect-api#](https://devcenter.heroku.com/articles/heroku-connect-api#step-8-monitor-the-connection-and-mapping-status) [step-8-monitor-the-connection-and-mapping-status](https://devcenter.heroku.com/articles/heroku-connect-api#step-8-monitor-the-connection-and-mapping-status)

Sample response from API call is below:

```
{
   "id": "<connection_id>",
   "name": "<app_name>",
    "resource_name": "<resource_name>",
    "schema_name": "salesforce",
    "db_key": "DATABASE_URL",
    "state": "IDLE",
```
(continues on next page)

(continued from previous page)

```
"mappings":[
         {
             "id": "<mapping_id>",
             "object_name": "Account",
             "state": "SCHEMA_CHANGED",
             ...
         },
         {
             "id": "<mapping_id>",
             "object_name": "Contact",
             "state": "SCHEMA_CHANGED",
             ...
         },
         ...
    \overline{1}...
}
```
#### **Parameters**

- **connection\_id**  $(str) ID$  $(str) ID$  $(str) ID$  for Heroku Connect's connection.
- deep  $(bool)$  $(bool)$  $(bool)$  Return information about the connection's mappings, in addition to the connection itself. Defaults to False.

#### **Returns**

Heroku Connection connection information.

#### **Return type**

[dict](https://docs.python.org/3.11/library/stdtypes.html#dict)

#### **Raises**

- requests.HTTPError If an error occurred when accessing the connection detail API.
- [ValueError](https://docs.python.org/3.11/library/exceptions.html#ValueError) If response is not a valid JSON.

#### heroku\_connect.utils.get\_connections(*app*)

Return all Heroku Connect connections setup with the given application.

For more details check the link - [https://devcenter.heroku.com/articles/heroku-connect-api#](https://devcenter.heroku.com/articles/heroku-connect-api#step-4-retrieve-the-new-connection-s-id) [step-4-retrieve-the-new-connection-s-id](https://devcenter.heroku.com/articles/heroku-connect-api#step-4-retrieve-the-new-connection-s-id)

Sample response from the API call is below:

```
{
    "count": 1,
    "results":[{
        "id": "<connection_id>",
        "name": "<app_name>",
        "resource_name": "<resource_name>",
        ...
    }],
    ...
}
```
#### <span id="page-24-0"></span>**Parameters**

 $app (str)$  $app (str)$  $app (str)$  – Heroku application name.

#### **Returns**

List of all Heroku Connect connections associated with the Heroku application.

#### **Return type**

List[\[dict\]](https://docs.python.org/3.11/library/stdtypes.html#dict)

#### **Raises**

- requests.HTTPError If an error occurred when accessing the connections API.
- [ValueError](https://docs.python.org/3.11/library/exceptions.html#ValueError) If response is not a valid JSON.

#### heroku\_connect.utils.get\_heroku\_connect\_models()

Return all registered Heroku Connect Models.

#### **Returns**

All registered models that are subclasses of *.HerokuConnectModel*. Abstract models are excluded, since they are not registered.

#### **Return type**

(Iterator)

heroku\_connect.utils.get\_mapping(*version=1*, *exported\_at=None*, *app\_name=None*)

Return Heroku Connect mapping for the entire project.

#### **Parameters**

- version  $(int)$  $(int)$  $(int)$  Version of the Heroku Connect mapping, default: 1.
- exported\_at  $(d\textrm{atetime})$ .  $d\textrm{atetime}$ ) Time the export was created, default is now().
- app\_name  $(str)$  $(str)$  $(str)$  Name of Heroku application associated with Heroku Connect the add-on.

#### **Returns**

Heroku Connect mapping.

#### **Return type**

[dict](https://docs.python.org/3.11/library/stdtypes.html#dict)

**Note:** The version does not need to be incremented. Exports from the Heroku Connect website will always have the version number 1.

#### heroku\_connect.utils.import\_mapping(*connection\_id*, *mapping*)

Import Heroku Connection mapping for given connection.

#### **Parameters**

- connection\_id  $(str)$  $(str)$  $(str)$  Heroku Connection connection ID.
- mapping  $(dict)$  $(dict)$  $(dict)$  Heroku Connect mapping.

#### **Raises**

- requests. HTTPError If an error occurs uploading the mapping.
- [ValueError](https://docs.python.org/3.11/library/exceptions.html#ValueError) If the mapping is not JSON serializable.

#### heroku\_connect.utils.link\_connection\_to\_account(*app*)

Link the connection to your Heroku user account.

<https://devcenter.heroku.com/articles/heroku-connect-api#step-3-link-the-new-add-on-to-your-heroku-user-account>

### **CHAPTER**

**TWO**

# **INDICES AND TABLES**

- <span id="page-26-0"></span>• genindex
- modindex
- search

# **PYTHON MODULE INDEX**

#### <span id="page-28-0"></span>h

```
heroku_connect, ??
heroku_connect.contrib.heroku_connect_health_check,
       8
heroku_connect.db.exceptions, 11
heroku_connect.db.models.fields, 11
heroku_connect.db.models.related, 14
heroku_connect.db.router, 17
heroku_connect.management.commands.create_development_schema,
       8
heroku_connect.management.commands.import_mappings,
       7
heroku_connect.management.commands.load_remote_schema,
       7
heroku_connect.management.commands.makemappings,
       6
heroku_connect.models, 9
heroku_connect.test, 18
heroku_connect.test.utils, 18
heroku_connect.utils, 19
```
# **INDEX**

<span id="page-30-0"></span>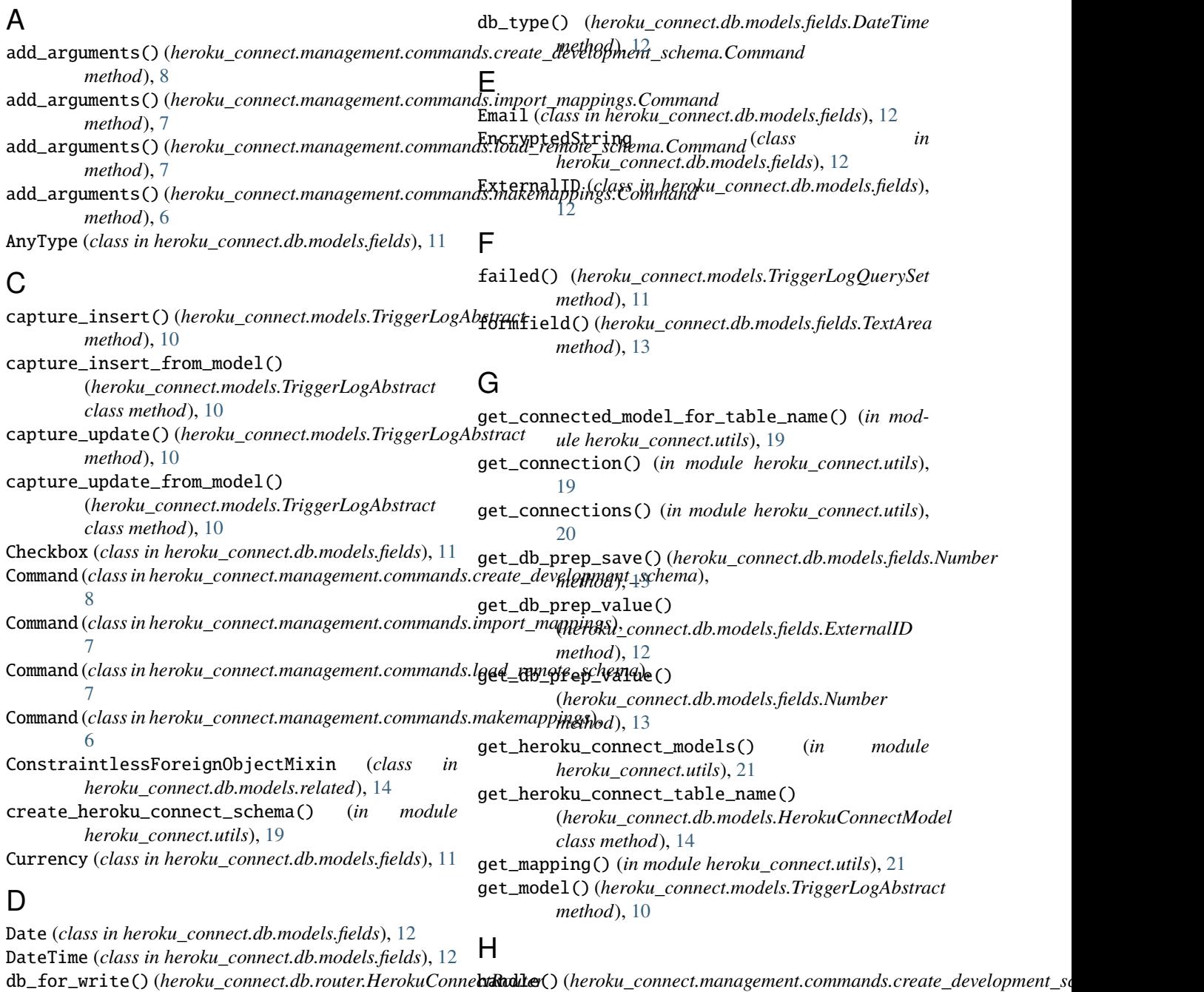

*method*), [17](#page-20-2)

*method*), [8](#page-11-2)

### **Django Heroku Connect**

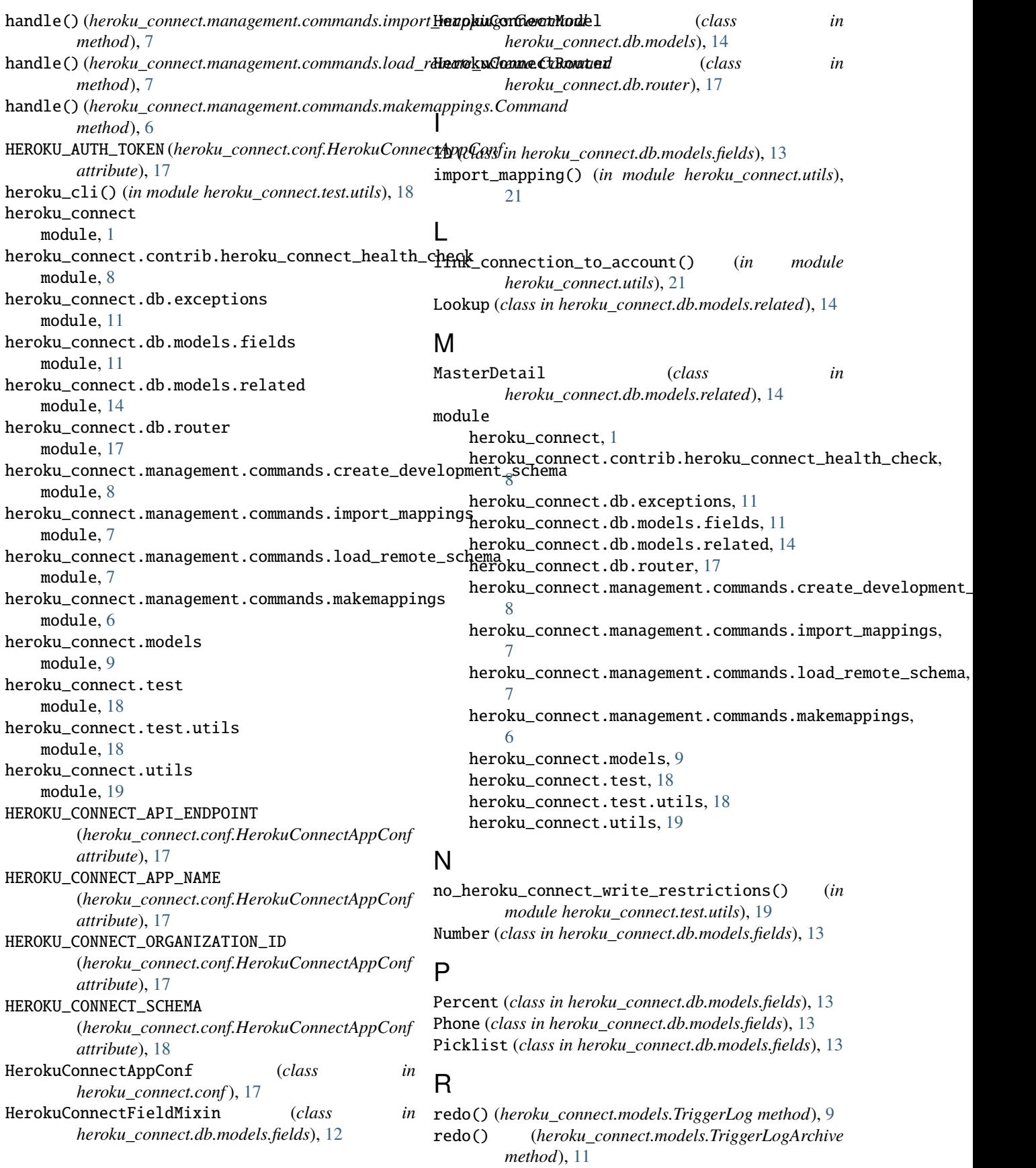

```
related() (heroku_connect.models.TriggerLogAbstract
        method), 10
```
related\_to() (*heroku\_connect.models.TriggerLogQuerySet method*), [11](#page-14-5)

# S

sf\_access (*heroku\_connect.db.models.HerokuConnectModel attribute*), [14](#page-17-1) sf\_field\_name (*heroku\_connect.db.models.fields.HerokuConnectFieldMixin attribute*), [12](#page-15-0) sf\_notify\_enabled (*heroku\_connect.db.models.HerokuConnectModel attribute*), [15](#page-18-1) sf\_object\_name (*heroku\_connect.db.models.HerokuConnectModel attribute*), [15](#page-18-1) sf\_polling\_seconds (*heroku\_connect.db.models.HerokuConnectModel attribute*), [15](#page-18-1)

# T

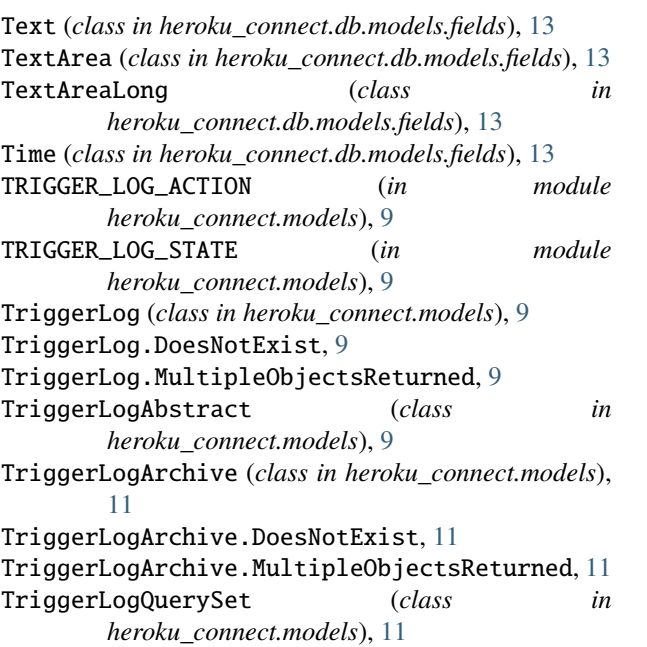

# $\cup$

upsert (*heroku\_connect.db.models.fields.HerokuConnectFieldMixin attribute*), [12](#page-15-0) URL (*class in heroku\_connect.db.models.fields*), [13](#page-16-0)

# W

wait\_for\_import() (*heroku\_connect.management.commands.import\_mappings.Command method*), [7](#page-10-2) WriteAlgorithm (*class in heroku\_connect.utils*), [19](#page-22-1) WriteNotSupportedError, [11](#page-14-5)